n:\manuali\circolari\_mese\c0312-3.doc

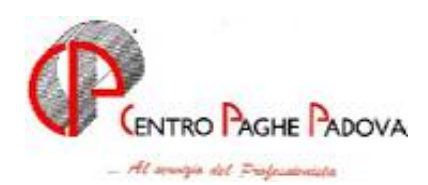

# **AGGIORNAMENTO PROGRAMMA PAGHE**

Del 07/01/2004

## **1 - AGGIORNAMENTO CONTRATTI**

*Variazioni effettuate a dicembre, ma successive alla pubblicazione della circolare del mese*  **Edilizia – Artigianato (C013)** aggiornato l'EET della suddivisione territoriale per Ferrara (FA) (C.E.D.A.F.) con decorrenza dicembre.

## **2 - ALIQUOTA CONTRIBUTIVA STANDARD**

Abbiamo modificato la seguente aliquota contributiva:

**H076 "Ordini professionali – Partic. AW1-VI":** la variazione riguarda l'ente 1101 per il carico ditta che passa al 21, 52%. A cura Utente il calcolo del pregresso (da gennaio a novembre).

## **3 – UTILITY A. C. – STAMPA DI CONTROLLO CODICI FISCALI DOPPI**

Negli Archivi a.c.  $\rightarrow$  Utility  $\rightarrow$  Controllo Archivi  $\rightarrow$  è stata aggiunta una nuova utility, denominata "*Controllo cod. fiscali doppi",* che effettua la stampa dei dipendenti che hanno lo stesso codice fiscale.

Lanciando questa utility, apparirà una videata nella quale sarà possibile scegliere:

- **Confronta per:** ditta o studio;
	- Se selezionato ditta verrà effettuato il controllo dei codici fiscali uguali solo sui dipendenti delle singole ditte
	- Se selezionato studio verrà effettuato il controllo dei codici fiscali uguali su tutti i dipendenti delle ditte selezionate
- **"Seleziona tutto":** per selezionare tutte le ditte presenti nella griglia;
- **"Deseleziona tutto":** per deselezionare tutte le ditte presenti nella griglia;
- **" Stampa":** per la creazione della stampa, con l'ordinamento dei dipendenti per codice fiscale, che riporta i seguenti dati:
	- Cod. Dit; codice ditta
	- Rag. Sociale; denominazione ditta.
	- Codice; codice dipendente.
	- Cognome e Nome
	- Pos.; posizione del dipendente
	- Cod. fiscale; codice fiscale.

L'ordinamento dei dipendenti nella stampa è per codice fiscale.

## **4 – STAMPA PROSPETTO T.F.R.**

Abbiamo previsto la possibilità di eseguire la Stampa del prospetto T.F.R. , comprensiva dei dati TFR riguardanti il mese di elaborazione. Per eseguire tale stampa, è necessario eseguire il calcolo cedolino e successivamente effettuare la *Stampa prospetto T.F.R*., presente nella sezione *Stampe*.

## **5 –CONTRIBUTO FPC: VOCI 0822 E 0823**

Viene data la possibilità di inserire le voci 0822 "Rimb. Contr. FPC dipendente (neutra)" e 0823 "Rimb. Contr. FPC ditta (neutra)" con il prefisso **R** per aggiungere all'importo calcolato dal programma un ulteriore importo determinato dall'Utente.

Pertanto la voce 0822 con prefisso **R** si sommerà alla voce 8901 nel cedolino e la voce 0823 con prefisso **R**, si sommerà alla voce 8902 nel cedolino

#### **6 – DETRAZIONI FIGLI A CARICO – FORZATURE**

In caso di compilazione del campo "Detraz. Figli" presente nelle forzature (anagrafica dipendente, cartella 4), nel calcolo delle detrazioni non veniva considerata l'eventuale alterazione. Il problema è intervenuto dopo l'aggiornamento del 31/12/03: le paghe elaborate al Centro risultano corrette fin dal 02/01/04 pomeriggio, mentre per le elaborazioni locali bisogna eseguire l'allegato aggiornamento.

Il problema al Centro, si è verificato solo in alcune elaborazioni: gli Utenti interessati sono già stati avvertiti.

# Prima di scaricare questo file, bisogna aver caricato tutti gli aggiornamenti comunicati fin'ora, ossia: c.d. utile per 13.me, agg. del 17/12/03, del 19/12/03 e quello del 31/12/2003.

*Per l'aggiornamento in Internet è necessario scaricare il seguente file:* 

#### **Agg. Progr. Del 07/01/2004**

Il tempo impiegato è di breve durata.

Per completare l'aggiornamento eseguire *l'Aggiornamento programmi* nella procedura Paghe.

Centro Paghe Padova

Padova, 07 gennaio 2004